## **QIMAGING QUICK INSTALLATION GUIDE**

## Install the Camera-Interface Software Fally Figure Retiga™ 2000DC & 4000DC Rolera™ EM-C<sup>2</sup>

- 1. Install the IEEE-1394 card in your computer (refer to the video **http://www.qimaging.com/qitube/?v=installingpci-card**). Note: Please use the power supply which came with your camera.
- 2. Power on the computer and insert the QImaging USB stick into your USB drive.
- 3. Install camera drivers by choosing "QI\_setup.exe".
- 4. Follow the installation instructions on screen.
- 5. Restart your computer and connect the camera to the PC.

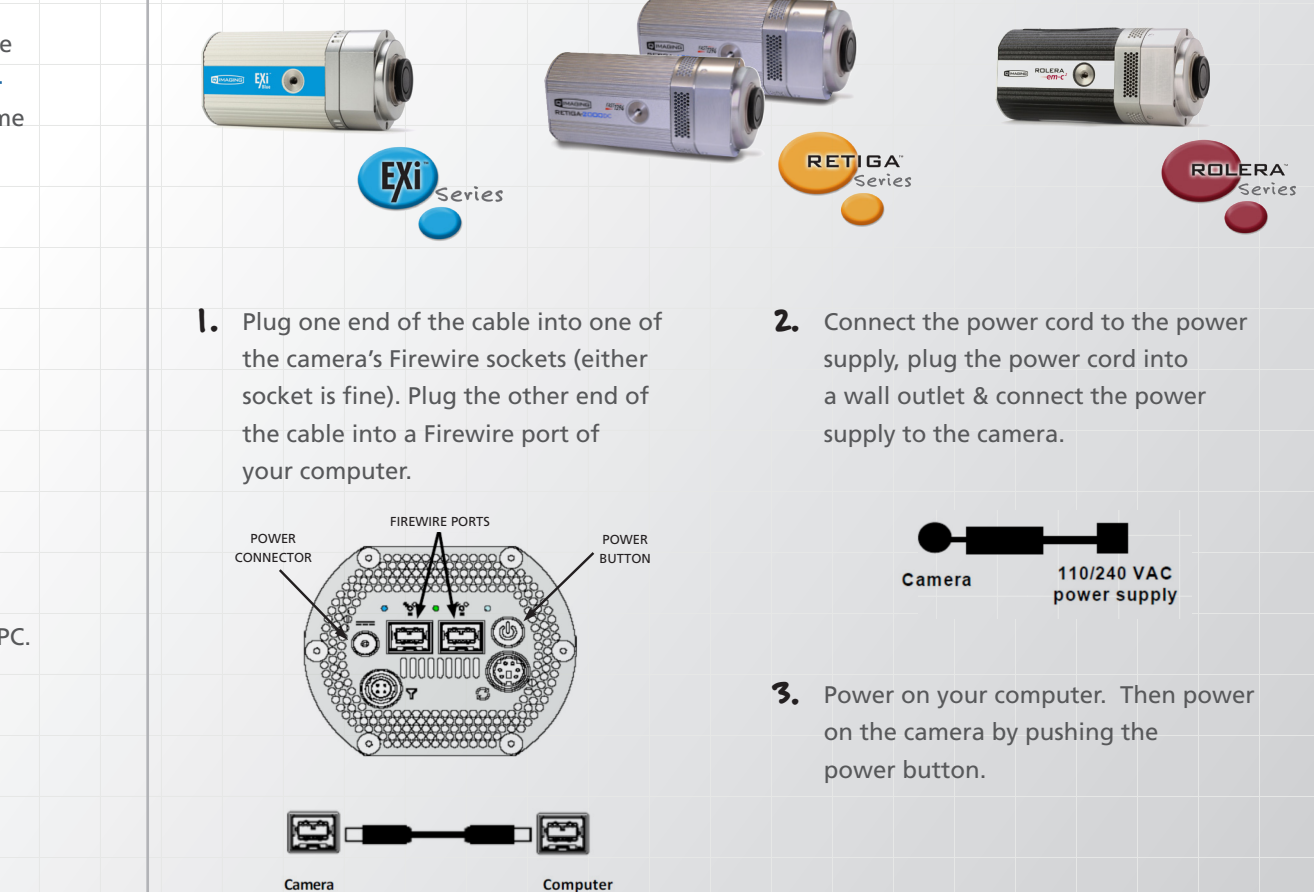

*Note: The Retiga 4000DC camera pictured above is displayed with a standard c-mount adapter. The camera, however, ships with an f-mount adapter attached and a c-mount adapter as an accessory. These adapters are interchangeable and either one can be used depending on the adapter requirements of the microscope.*

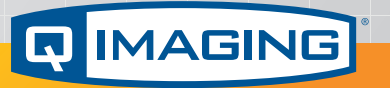

*More detailed installation instruction can be found in the camera instruction manual on the USB stick.*

Contact QImaging Customer Service for additional information: 1-800-874-9789 or www.qimaging.com

www.qimaging.com ©2015 QImaging. All rights reserved.

03-0025 Rev A2